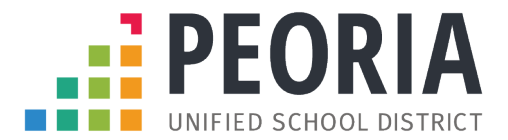

## **ELEMENTARY STUDENT-ATHLETE REGISTRATION INSTRUCTIONS**

Register My Athlete gives parents the opportunity to register their student(s) for extracurricular participation at any Peoria Unified School District school. Please follow the process below to register your student-athlete.

- 1. Go to [www.registermyathlete.com](http://www.registermyathlete.com/)
- 2. Create an account as the **Parent/Guardian**.
	- a. Complete the required fields.
	- b. Create your password and security questions.
	- c. Click "Create Account"
- 3. Click "Start a New Registration".
	- a. Select the school you plan to attend.
- 4. Create the Athlete Profile
	- a. Select "Add New Athlete".
	- b. This only needs to be done once during a student's athletic career.
	- c. This information will carry over from year-to-year.
	- d. Enter required contact information and medical information.
	- e. Agree to keep all information up to date.
- 5. Register for a Sport/Activity
	- a. Select the correct school year.
	- b. Choose the sports/activities you wish to tryout/participate in.
	- c. Complete the Registration Checklist
		- i. Guardian Information
		- ii. Insurance Information
		- iii. Medical Information
	- d. Complete electronic signatures and documents.
- 6. Repeat Steps  $3 5$  for additional students.